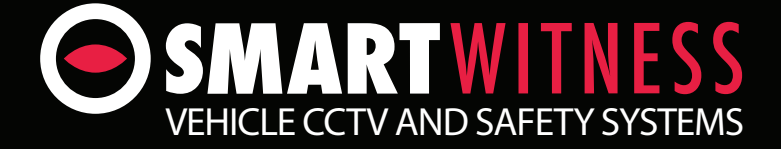

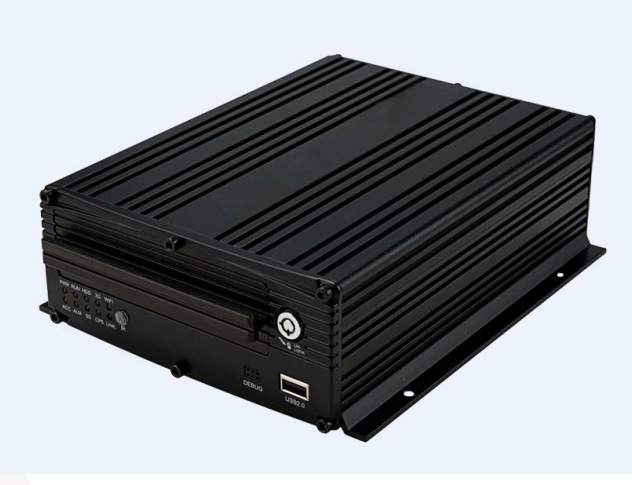

## Panic Button Setup Guide

## **SVD420/820**

## **Install Guide**

## **SVD – Use an Extended Panic Button**

The guide below will show you how to connect the extended panic button to the SVD unit to allow panic alerts & video recordings.

1. The first step is to power off the vehicle and make sure the DVR has no power. You can now take the extended panic button and strip the wires back to give you more working length. Please find an image below of the Panic Button.

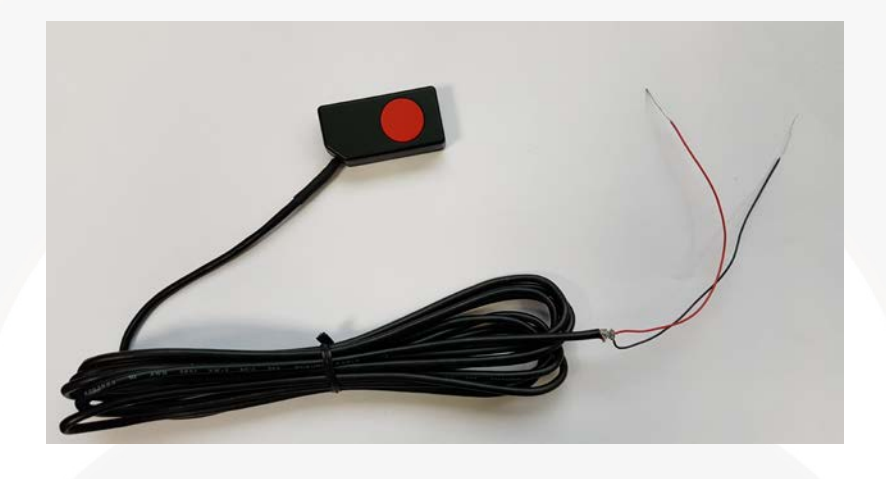

2. Once the Panic Button is ready, you can now connect the button to the SVD unit. On the panic button, you will have to connect the Ground (Black Cable) to an "Alarm In" on the SVD and then put the Positive (Red cable) on the Panic Button to a power source (12V). Please see the image below.

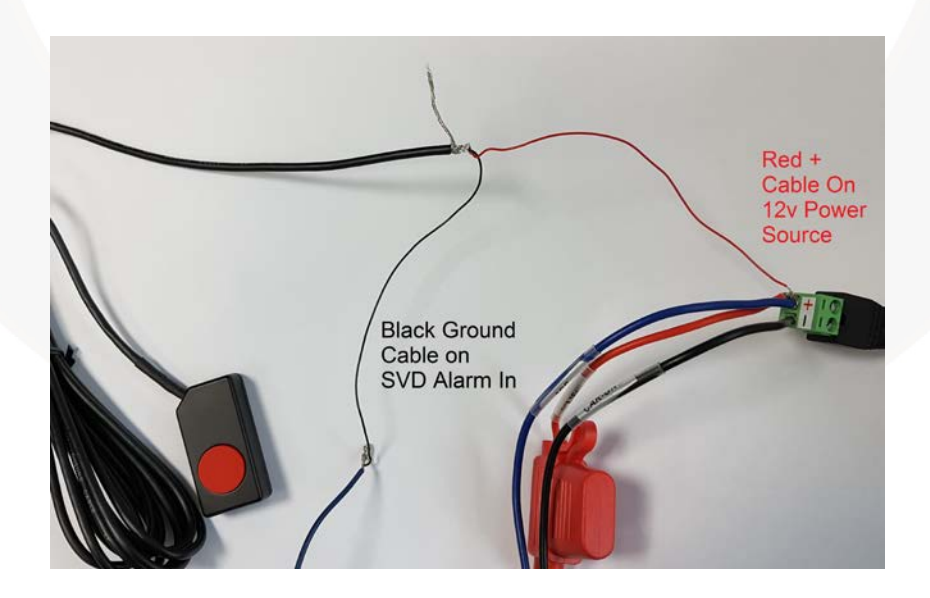

3. Once all cables have all been connected, you can now power on the SVD unit. Once powered on, press the "Menu" button on the remote and input your admin password. By default this password is "6666". Once in the main menu, head to the Alarm option and click "Sensor". You can now activate the Alarm you connected the button to. You can also rename and assign a camera to show full screen once the button is pressed.

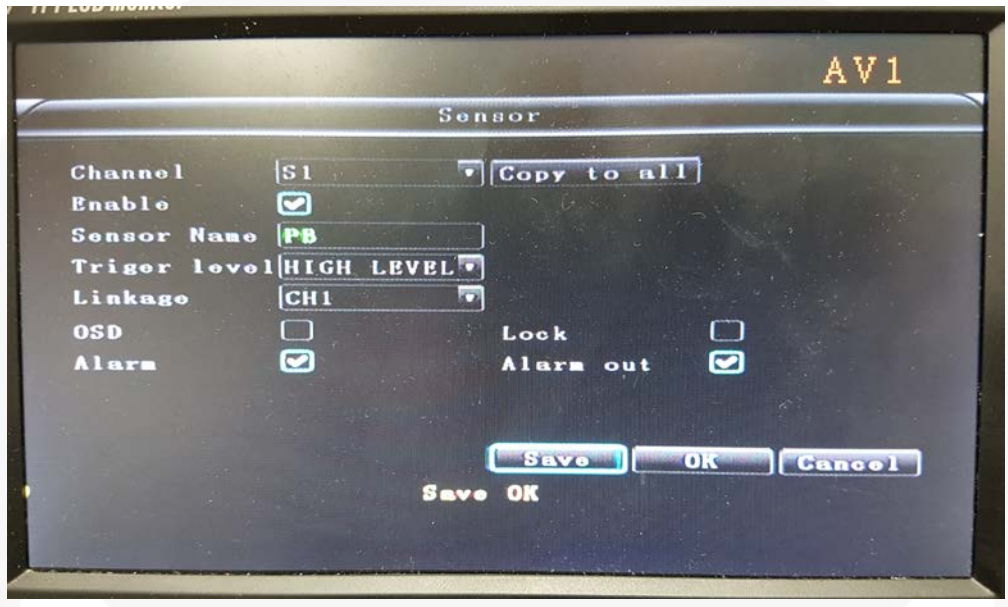

If you have any issues with this guide please call technical support on 01483-397-005.

**Manufactured Exclusively for:**

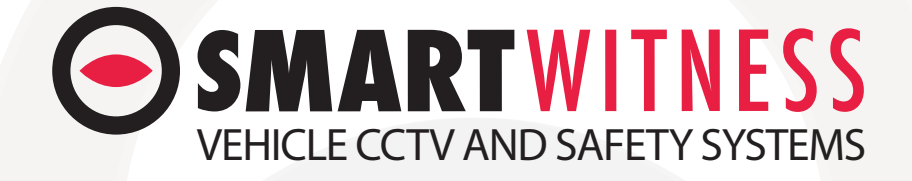

www.smartwitness.com

Smart Witness, Unit 2 Valley Point, Beddington Farm Road, Croydon, Surrey, CR0 4WP